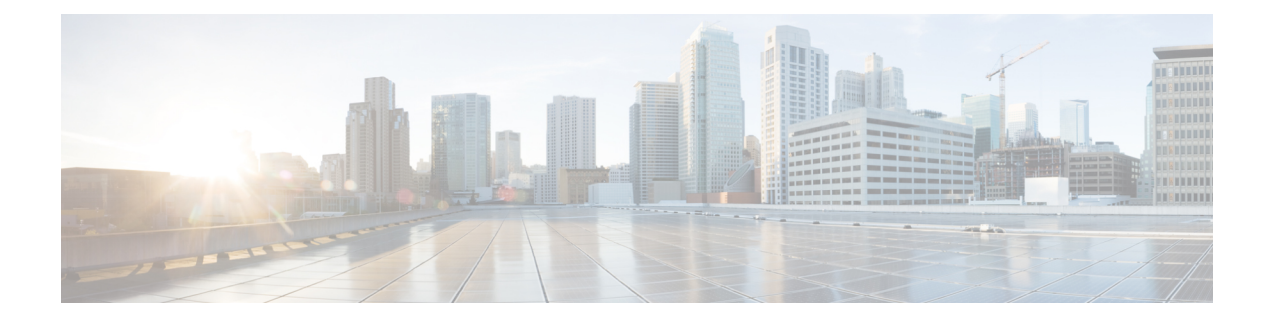

# **Information About sFlow**

#### **Table 1: Feature History Table**

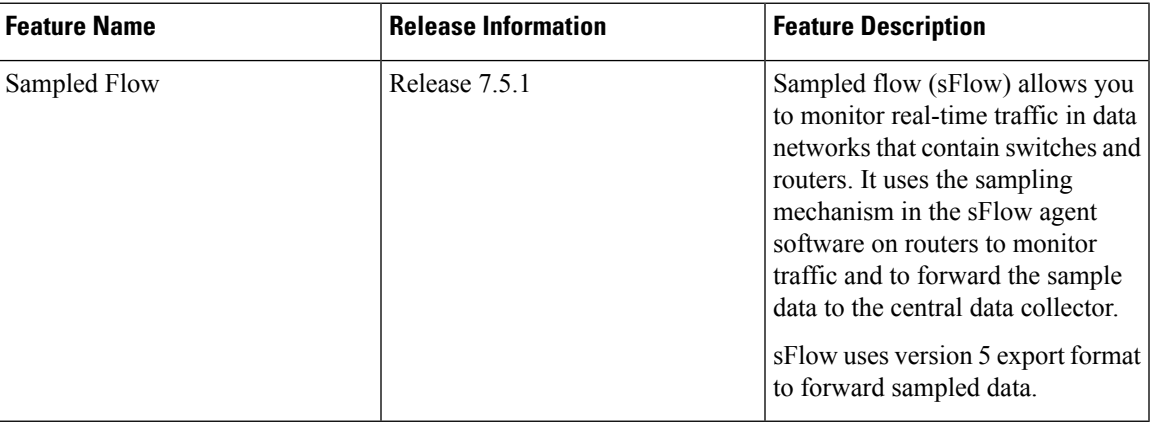

- sFlow [Agent,](#page-1-0) on page 2
- Guidelines and [Limitations](#page-1-1) for sFlow, on page 2
- Default [Settings](#page-2-0) for sFlow, on page 3
- [Configuring](#page-2-1) sFlow, on page 3

# <span id="page-1-0"></span>**sFlow Agent**

#### **Table 2: Feature History Table**

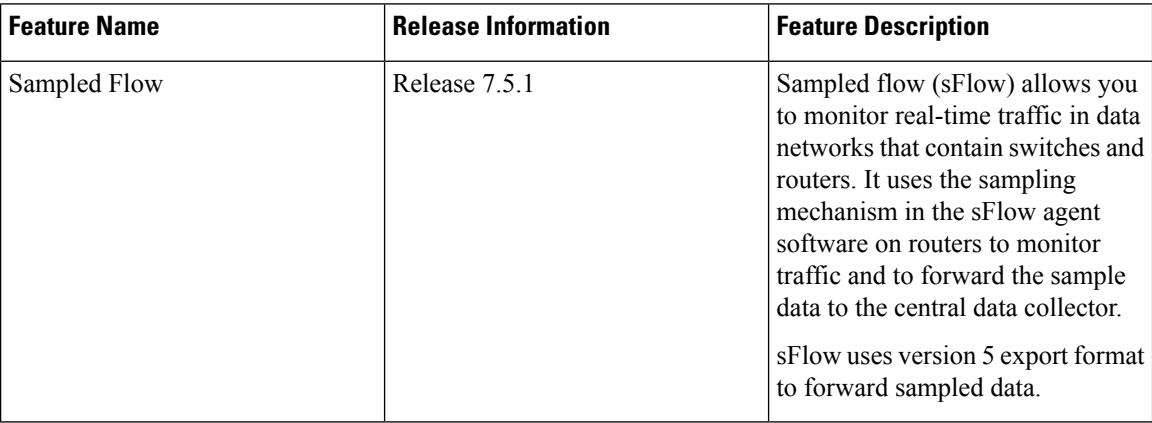

The sFlow Agent periodically polls the interface counters that are associated with a data source of the sampled packets. The data source can be an Ethernet interface, an EtherChannel interface, or a range of Ethernet interfaces. The sFlow Agent queries the Ethernet port manager for the respective EtherChannel membership information and also receives notifications from the Ethernet port manager for membership changes.

When you enable sFlow sampling, based on the sampling rate and the hardware internal random number, the ingress and egress packets are sent to the CPU as an sFlow-sampled packet. The sFlow Agent processes the sampled packets and sends an sFlow datagram to the central data collector. In addition to the original sampled packet, an sFlow datagram includes the information about the ingress port, egress port, and the original packet length. An sFlow datagram can have multiple sFlow samples such as mix of flow samples and counter samples.

You can export input and ouput interface handles if the ingress or egress interface is a bundle or a BVI type. The exported interface handles are of the physical interfaces on which the packet arrived or departed and not the bundle or BVI itself.

# <span id="page-1-1"></span>**Guidelines and Limitations for sFlow**

Consider these points before configuring sFlow:

- Ingress sFlow is supported on Cisco NCS 540 Series Routers.
- Supports a maximum of eight export IPv4 and IPv6 destinations
- Supported sampling rate is 1 out of 262144 (maximum)
- Supports L3 Interface, L3 Bundle Interface, L3 subinterface, L3 Bundle subinterface, and L3 BVI
- Does not support tunnel and PW-Ether interfaces.
- Supports up to 2000 L3 interfaces
- sFlow doesn't sample ARP, multicast, broadcast, and IP-in-IP packets.

Ш

• sFlow on bundle having members on different LCs have flows exported with the same ifindex id (of bundle interface, if I/O ifindex physical is not configured), but with different sub-agent id and sequence number.

**System Log Messages on sFlow**

# <span id="page-2-0"></span>**Default Settings for sFlow**

Here are the default sFlow parameters:

**Table 3: Default Parameters for sFlow**

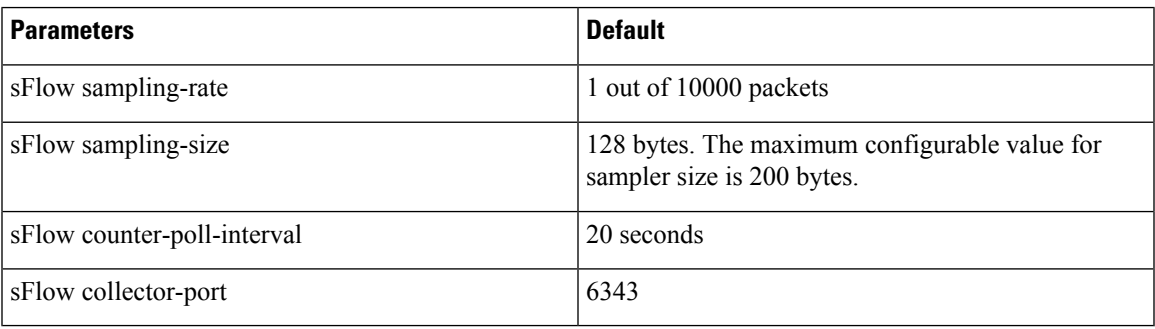

# <span id="page-2-1"></span>**Configuring sFlow**

Configuring sFlow includes:

- Configuring Exporter Map
- Configuring Monitor Map
- Configuring Sampler Map
- Configuring sFlow on an Interface
- Enabling sFlow on a Line Card

## **Configuring Exporter Map**

This sample exporter map includes two exporter maps for IPv4 and IPv6 traffic. sFlow uses default collector-port number 6343.

Also, in the below sample configuration the DF-bit (Don't Fragment bit) is enabled for IPv4 header. However, the DF-bit configuration is not supported for IPv6 transport.

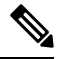

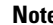

**Note** A DF bit is a bit within the IP header that determines whether a router is allowed to fragment a packet.

```
flow exporter-map SF-EXP-MAP-1
version sflow v5
 !
packet-length 1468
transport udp 6343
source GigabitEthernet0/0/0/1
destination 192.127.0.1
dfbit set
!
flow exporter-map SF-EXP-MAP-2
version sflow v5
 !
packet-length 1468
transport udp 6343
source GigabitEthernet0/0/0/1
destination FF01::1
!
```
### **Configuring Monitor Map**

This sample monitor map records sFlow traffic. Optionally, you can choose to include extended router and extended gateway information in the monitor map.

The extended router information includes:

- nexthop
- source mask length
- destination mask length

The extended gateway information includes:

- nexthop
- communities
- local preference
- AS, source AS, source peer AS, and desgtination AS path

```
flow monitor-map sflow-mon1
record sflow
sflow options
 input ifindex physical
 output ifindex physical
 if-counters polling-interval 10
 extended-router
 extended-gateway
 !
exporter sflow-exp-v6-0012_99992
cache entries 5000
cache timeout active 5
cache timeout inactive 10
!
```
Ш

#### **Verification**

```
show flow monitor-map sflow-mon1
Thu Nov 11 10:47:48.015 IST
Flow Monitor Map : sflow-mon1
-------------------------------------------------
Id: 6RecordMapName: sflow (1 labels)
ExportMapName: sflow-exp-v4-0012_30001
                sflow-exp-v6-0012_99992
CacheAgingMode: Normal
CacheMaxEntries: 5000
CacheActiveTout: 5 seconds
CacheInactiveTout: 10 seconds
CacheUpdateTout: N/A
CacheRateLimit: 2000
HwCacheExists: False
HwCacheInactTout: 50
sFlow options:
 Option: extended router
 Option: extended gateway
 Option: Input ifindex physical
 Option: Output ifindex physical
 Option: Max sample header size: using default: 128
```
### **Configuring Sampler Map**

This sample configuration samples 1 out of 20000 packets:

# 

**Note** The default sampling rate is 10000.

```
sampler-map SF-SAMP-MAP
random 1 out-of 20000
!
```
#### **Verification**

```
Flow Exporter Map : sflow-exp-v6-0012_99992
-------------------------------------------------
Id : 26
Packet-Length : 1500
DestinationIpAddr :
VRFName : default<br>SourceIfNem
SourceIfName : Loopback0
SourceIpAddr : ::10:0:0:3
DSCP : 45
TransportProtocol : UDP
TransportDestPort : 6402
Do Not Fragment : Enabled
Export Version: sFlow Protocol
sFlow protocol version: v5
```
### **Configuring sFlow on an Interface**

In the following example, sFlow configuration is applied on an interface at the ingress direction:

```
interface GigabitEthernet0/0/0/3
ipv4 address 192.127.0.56 255.255.255.0
 ipv6 address FFF2:8:DE::56/64
ipv6 enable
flow datalinkframesection monitor-map SF-MON-MAP sampler SF-SAMP-MAP ingress
```
### **Enabling sFlow on a Line Card**

This sample configuration enables sFlow on a line card at node 0/0/CPU0:

Router(config)# hw-module profile netflow sflow-enable location 0/0/CPU0

You should reload the line card for the changes to take effect.

### **Verify sFlow Configuration**

#### **Exporter Map**

To verify if the exporter map has sFlow v5 export version configured, use the **show flow monitor-map** command:

```
Router# show flow monitor-map sflow-mon1
```

```
Flow Monitor Map : sflow-mon1
-------------------------------------------------
Id: 6RecordMapName: sflow (1 labels)
ExportMapName: sflow-exp-v4-0012_30001
                sflow-exp-v6-0012_99992
CacheAgingMode:
CacheMaxEntries: 5000
CacheActiveTout: 5 seconds
CacheInactiveTout: 10 seconds
CacheUpdateTout: N/A
CacheRateLimit: 2000
HwCacheExists: False
HwCacheInactTout: 50
sFlow options:
 Option: extended router
 Option: extended gateway
 Option: Input ifindex physical
 Option: Output ifindex physical
 Option: Max sample header size: using default: 128
```
#### **Exporter Statistics Information**

To view the flow, counter samples, and packet exported statistics, use the **show flow monitor sflow-mon1 cache location** command:

```
Router#show flow exporter SF-EXP-MAP-1 location 0/RP0/CPU0
show flow monitor sflow-mon1 cache location 0/0/cPU0
```
 $\mathbf l$ 

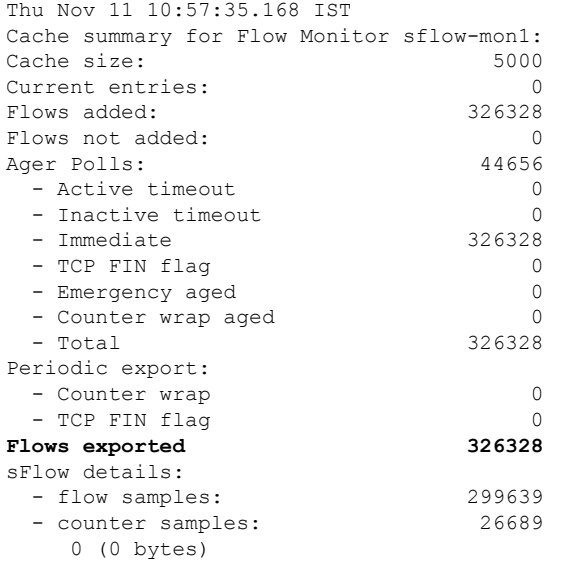

 $\mathbf I$